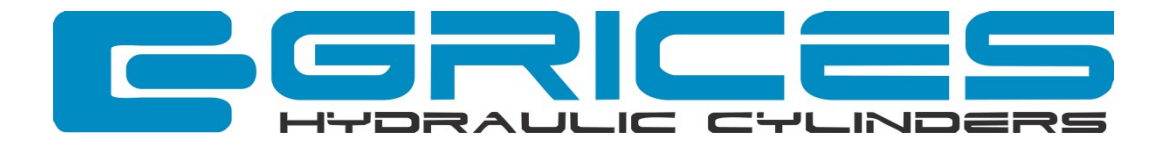

### Grices Partnership Program

# Building Success

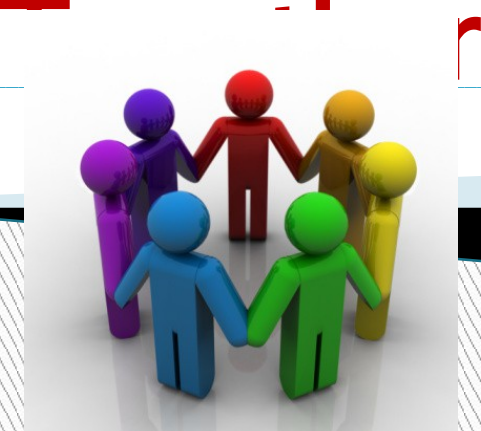

# Grices ePrice

- ▶ A Winning and Reliable solution
- ▶ Quick online configuration
- Automatic CAD drawings
- **Enter the stroke:** ▶ Instant price and delivery quotes
- ▶ Online order submission
- ▶ Cutting-edge technology

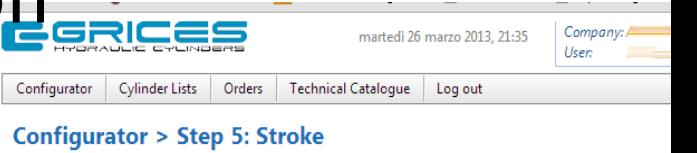

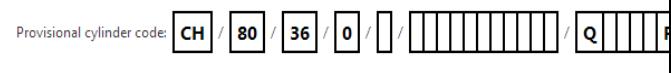

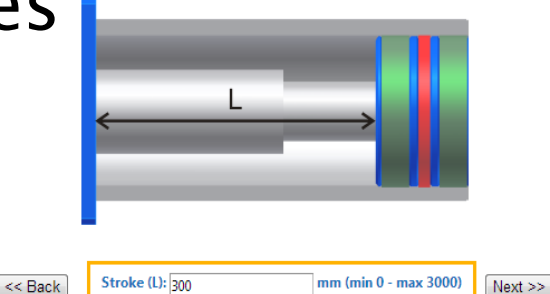

### ▸ Now open to our Distributors

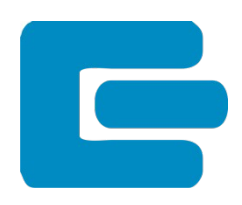

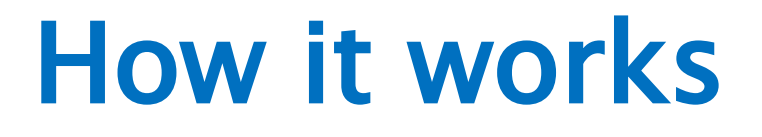

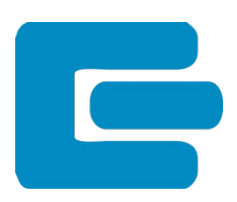

### Grices activates the co-branding account

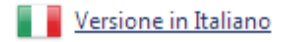

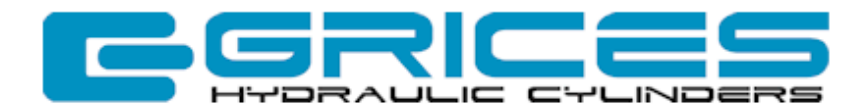

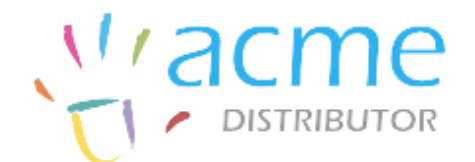

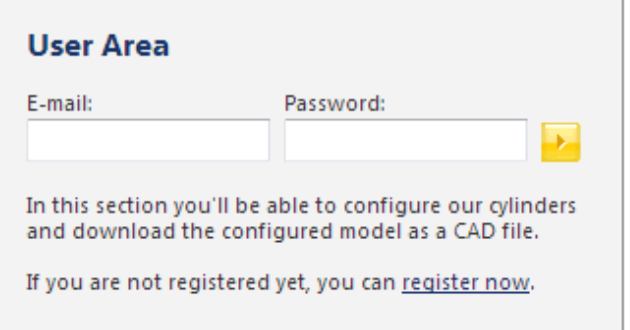

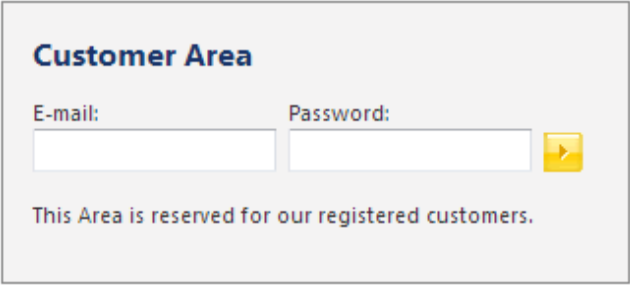

### How it works

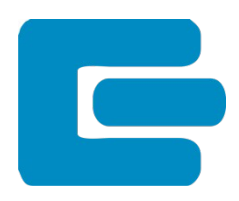

▶ The Distributor can create his Customers

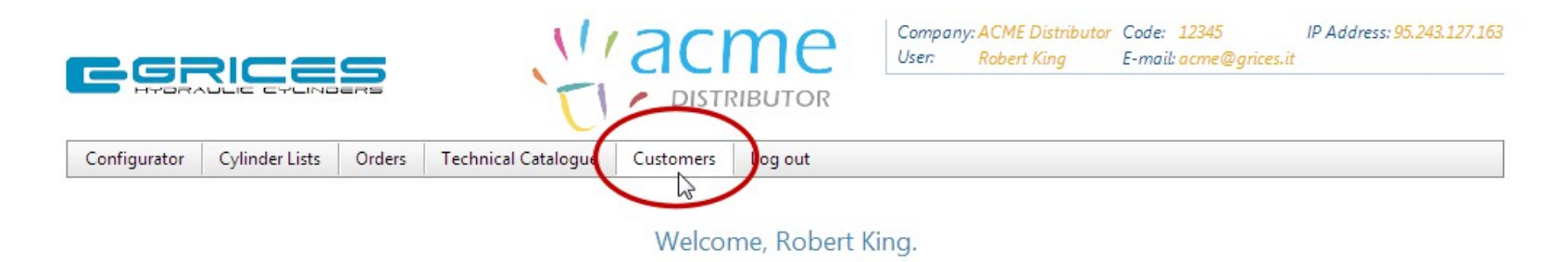

**Customer: "Test Customer"** 

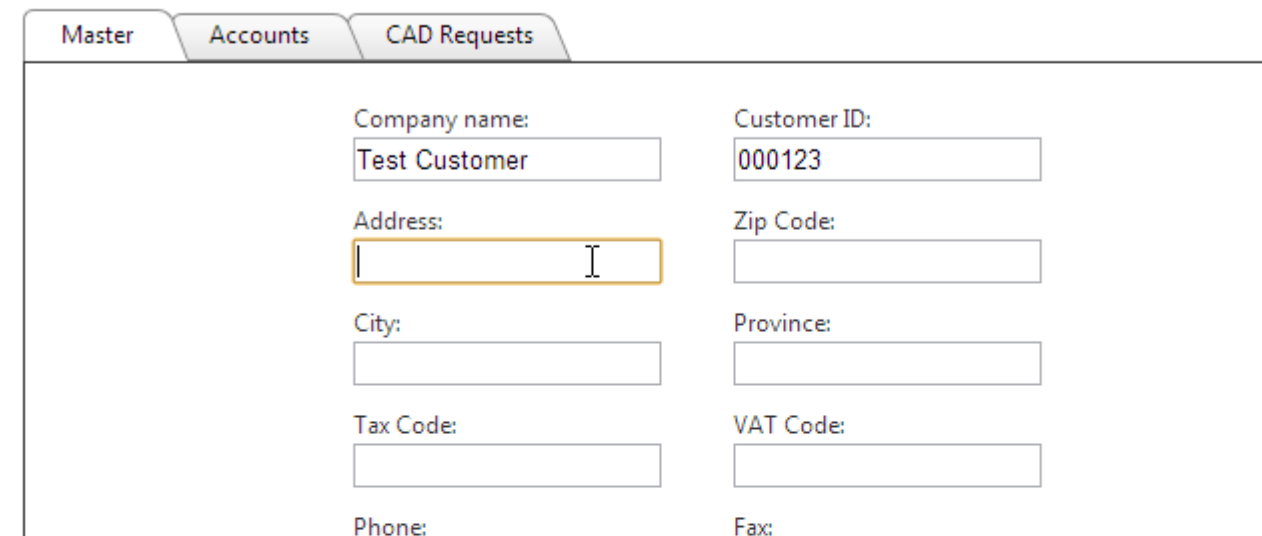

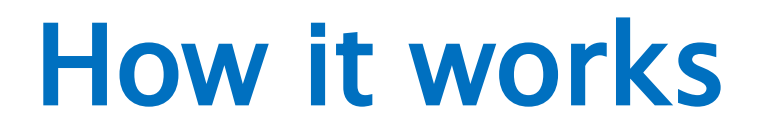

 $\overline{\phantom{a}}$ 

### ▶ Then he creates the Customer's Accounts

#### **Customer: "Test Customer"**

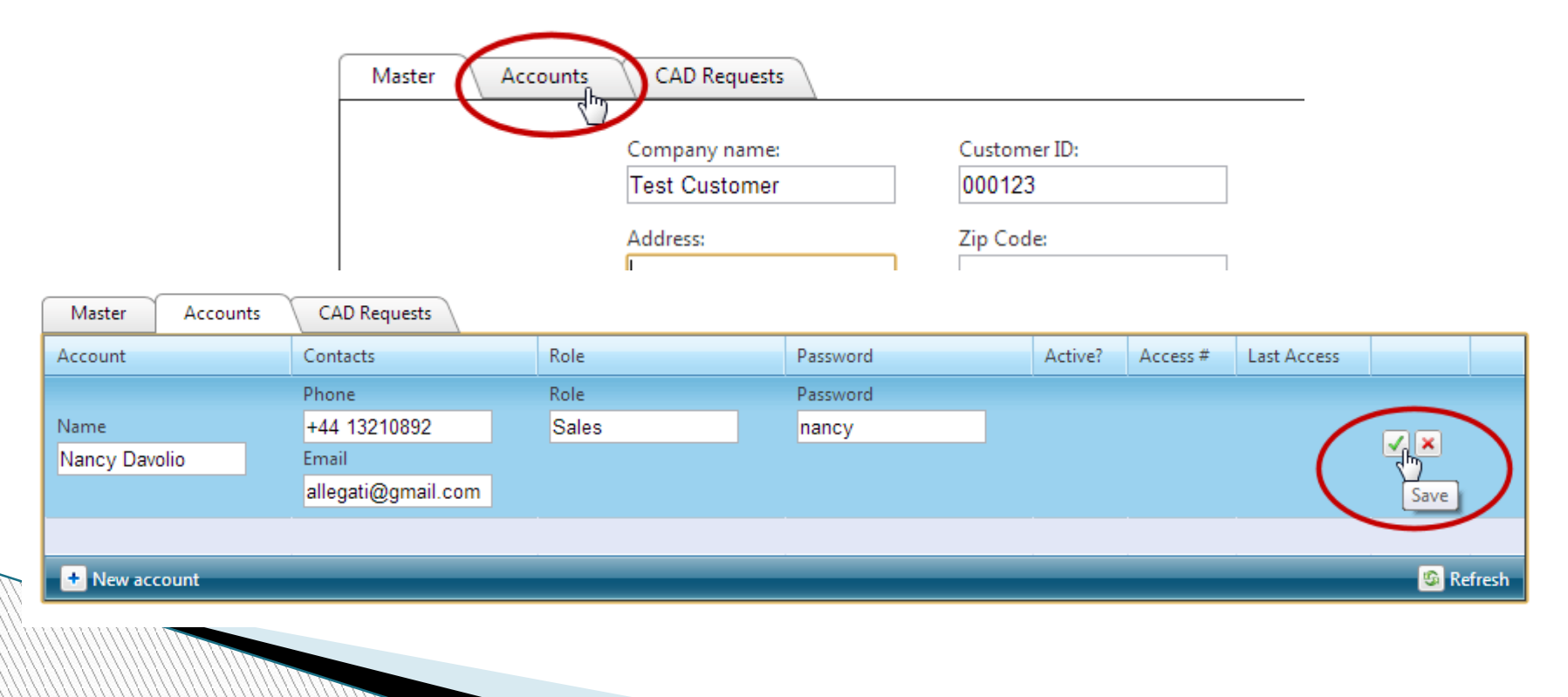

### A special Link for your website

Grices will create a link to the Co-branded area to use on the Distributor web site

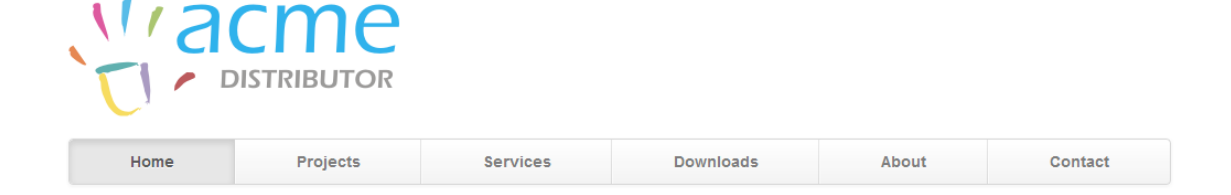

### **New configurator!**

Today you can order your cylinders online using our configurator.

**Get started now!**  $\sim$ 

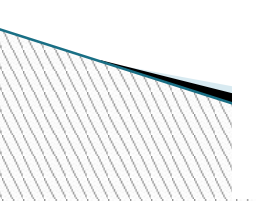

#### **Series CH**

Donec id elit non mi porta gravida at eget metus. Fusce dapibus, tellus ac cursus commodo, tortor mauris condimentum nibh, ut fermentum massa iusto sit amet risus. Etiam porta sem malesuada

#### **New transducer**

Vestibulum ante ipsum primis in faucibus orci luctus et ultrices posuere cubilia Curae: Donec eget placerat ligula. Mauris porttitor ultricies rhoncus. Fusce sit amet lectus risus, eget

#### **Proximity sensor**

Nullam justo arcu, ullamcorper eu cursus ac imperdiet vitae eros. Suspendisse eget sem ac neque sodales pharetra. Fusce at est sit amet justo fermentum vehicula. Nullam interdum odic

### Just one click to get to...

#### <u>racme</u> Home **Projects Services Downloads** About Contact

### **New configurator!**

Today you can order your eylinders online using our configurator.

Get started nowl

#### **Series CH**

Donec id elit non mi porta gravida at eget metus. Fusce dapibus, tellus ac cursus commodo, tortor mauris condimentum nibh, ut fermentum massa justo sit amet risus. Etiam porta sem malesuada

#### **New transducer**

Vestibulum ante ipsum primis in faucibus orci luctus et ultrices posuere cubilia Curae; Donec eget placerat liqula. Mauris porttitor ultricies rhoncus. Fusce sit amet lectus risus, eget

#### **Proximity sensor**

Nullam justo arcu, ullamcorper eu cursus ac, imperdiet vitae eros. Suspendisse eget sem ac neque sodales pharetra. Fusce at est sit amet justo fermentum vehicula. Nullam interdum odio

web configurator

Link to your co-branded

### …the Co-branded area

▶ Our partnership is clear from the beginning: Our logo and Your logo.

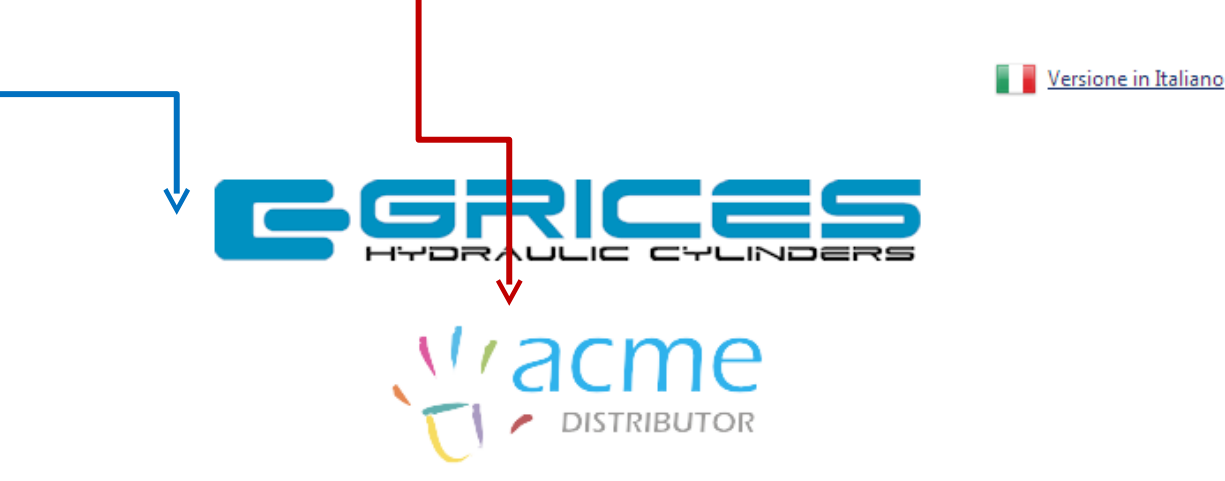

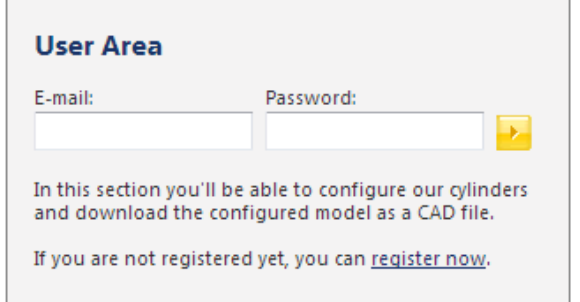

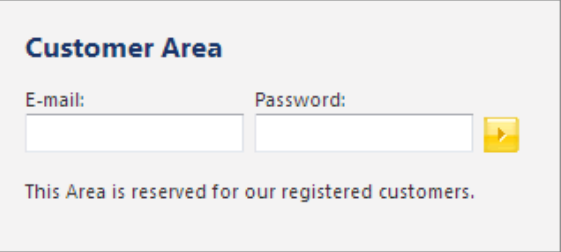

### The user experience

Log out

**Technical Catalogue** 

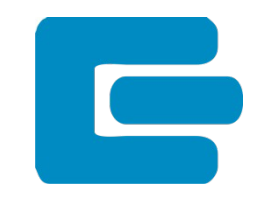

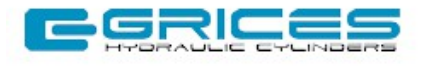

**Cylinder Lists** 

Configurator

Company: Test Customer Code: 000 IP Address: 95, 243, 127, 163 User: Nancy Davolio E-mail: f2@f2.net

Welcome, Nancy Davolio.

*'acme* 

**DISTRIBUTOR** 

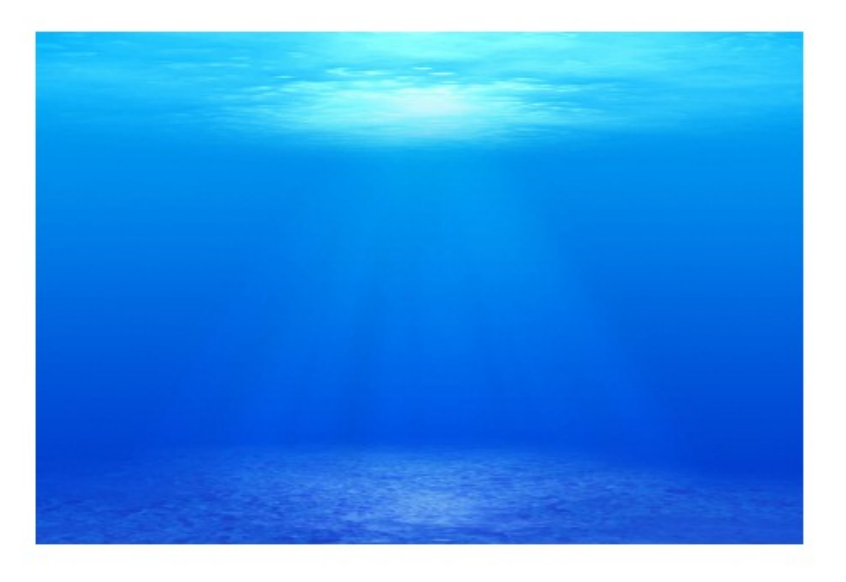

Grices Extranet - System developed by F2.net

# Step 1: Choice of the Series

#### **Configurator > Step 1: Series**

#### **Select the series:**

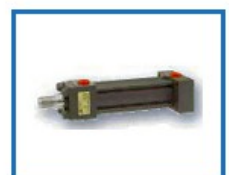

**Series CH** Standard ISO 6020/2 DIN 24554

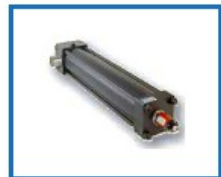

**Series CHT** Standard ISO 6020/2 DIN 24554 with magnetostrictive position transducer

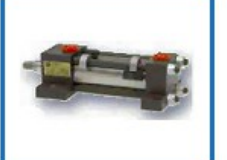

**Series CHM** Standard ISO 6020/2 DIN 24554 with proximity switches

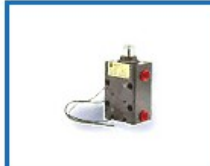

**Series CB** Short stroke with built-in proximity switches

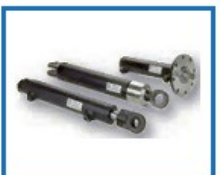

**Series CE** Welded cylinders

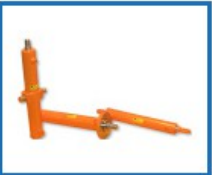

**Series CL** Welded cylinders

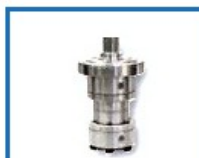

Serie CC Standard ISO 6022

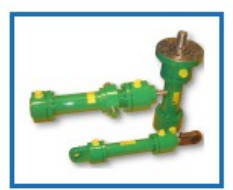

Serie CA Standard ISO 6020/1

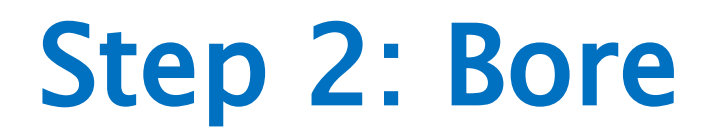

 $\Box$ 

#### **Configurator > Step 2: Bore**

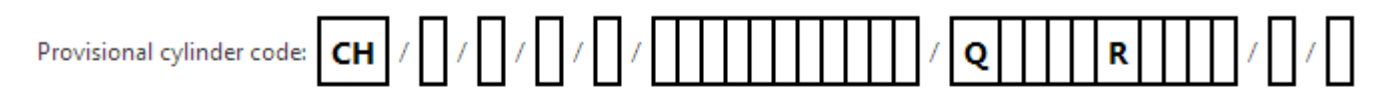

#### Select the bore:

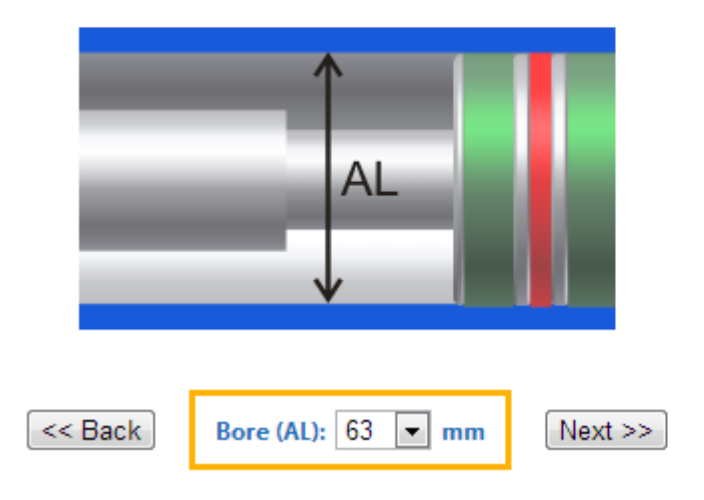

### Step 3: First Rod

#### **Configurator > Step 3: First rod**

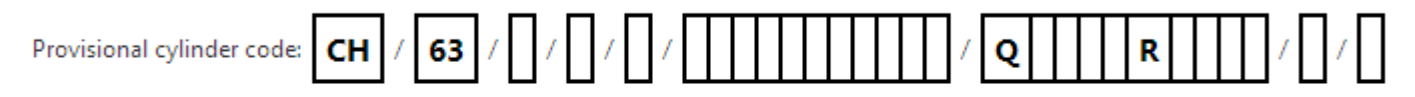

#### **Select the 1st rod diameter:**

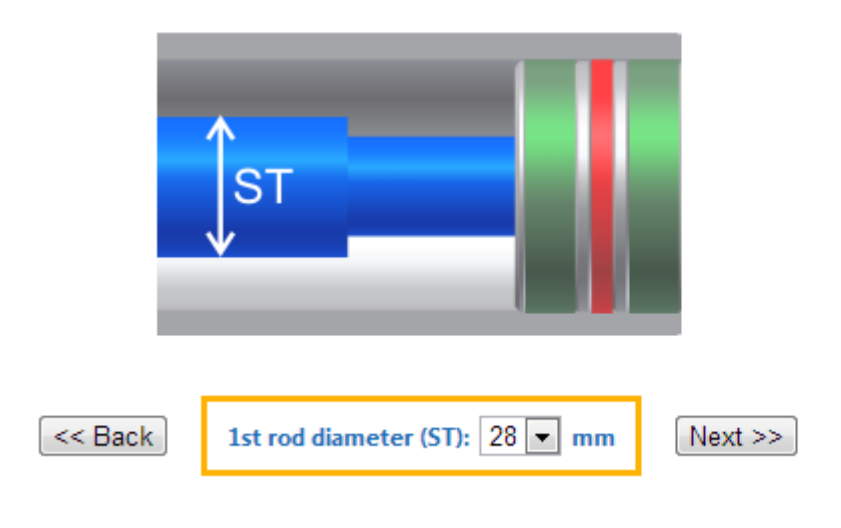

### Step 4: Second Rod

#### **Configurator > Step 4: Possible second rod**

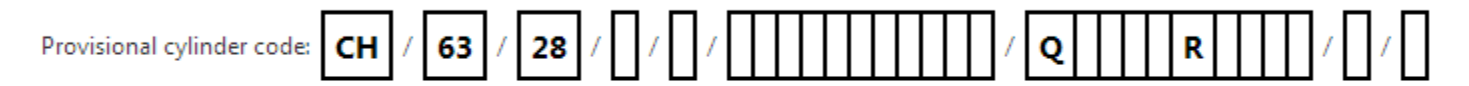

#### If you need a second rod, select the diameter:

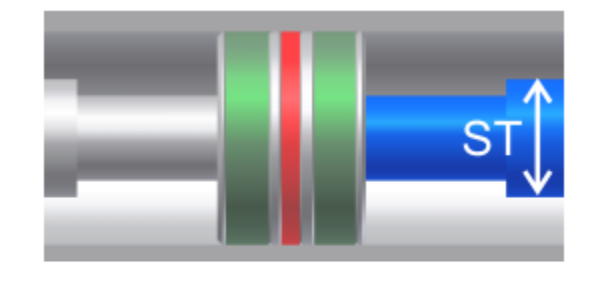

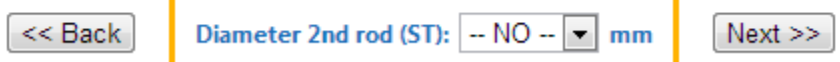

### Step 5: Stroke

#### **Configurator > Step 5: Stroke**

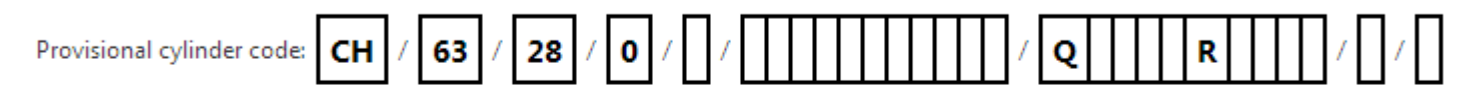

#### **Enter the stroke:**

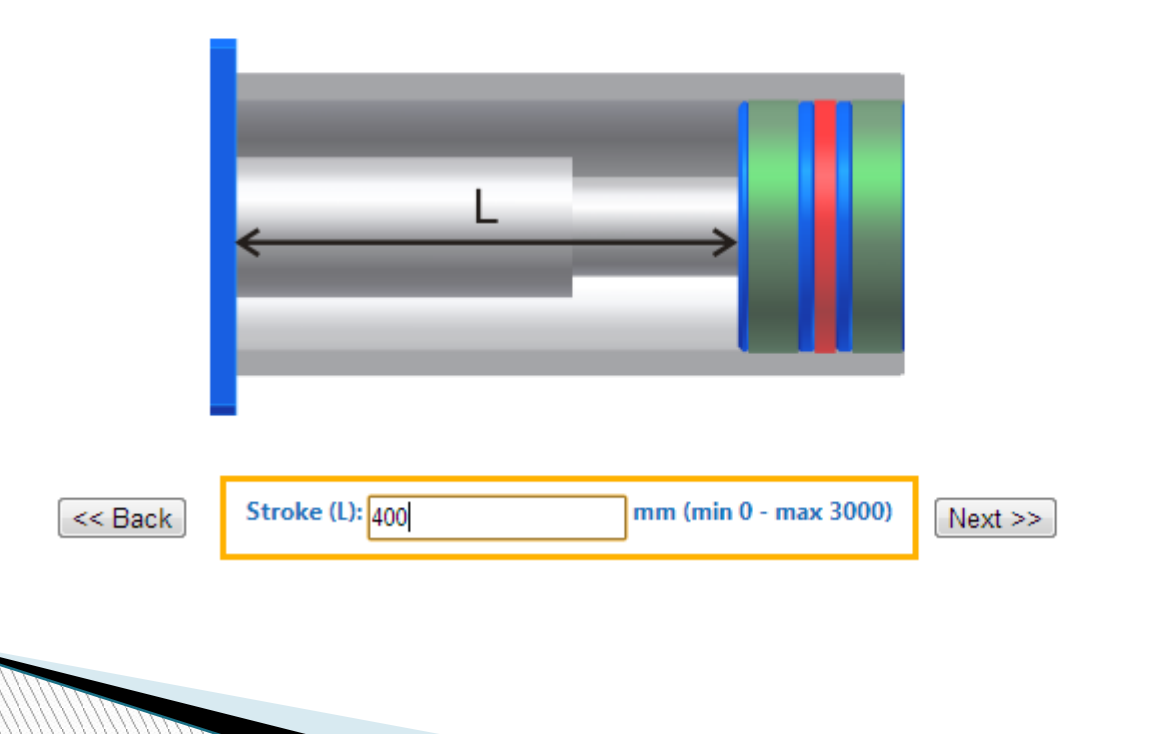

### **Step 6: Mounting Style**

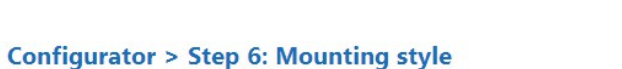

Provisional cylinder code:

 $\sqrt{2\sqrt{|\mathbf{R}||\mathbf{R}||\mathbf{R}||\mathbf{R}||\mathbf{R}||}}$  $\overline{\bullet}$ 63  $\sqrt{400}$ CH  $28$ 

#### **Choose the Mounting style:**

FA (ISO ME5)

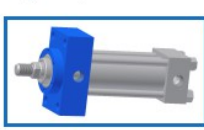

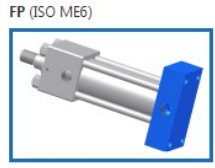

PI (ISO MS2)

CM (ISO MP3)

OA (ISO MT1)

CF (ISO MP1)

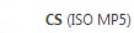

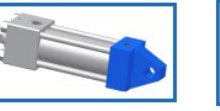

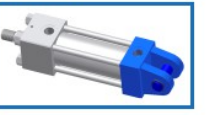

OP (ISO MT2)

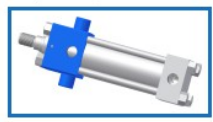

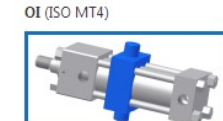

AP (ISO MX1)

TA (ISO MX3)

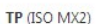

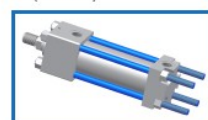

ZA (ISO MX5)

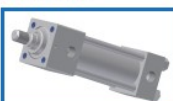

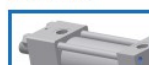

ZP (ISO MX6)

# **Step 7: Cushion**

#### **Configurator > Step 7: Cushion**

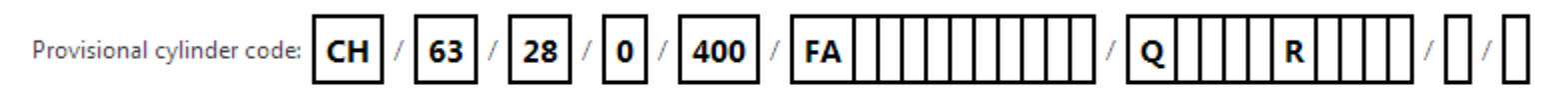

eren<br>Samuel II<br>Samuel II

#### **Choose the Cushion:**

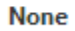

**Front** 

Front + Rear

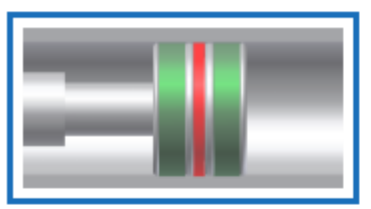

Rear

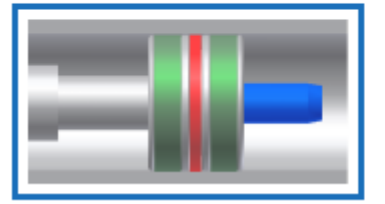

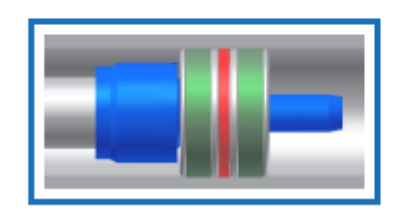

### Step 8: Spacers

# $\overline{\phantom{0}}$

#### **Configurator > Step 8: Spacers**

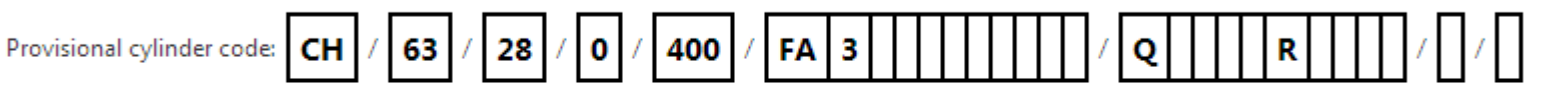

#### **Select spacer option:**

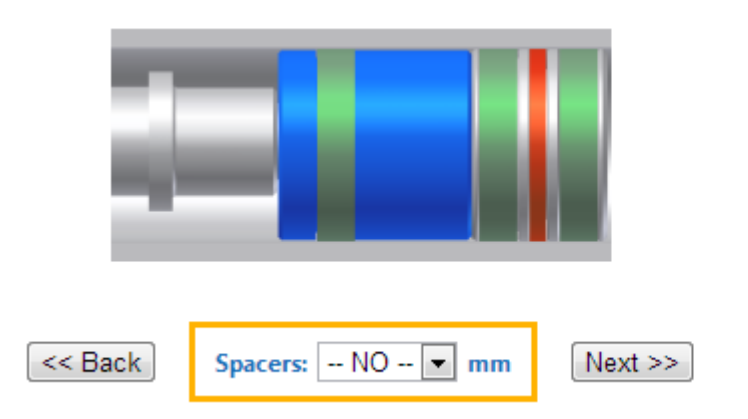

### Step 9: Seals

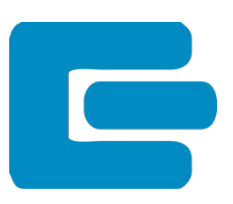

#### **Configurator > Step 9: Seals**

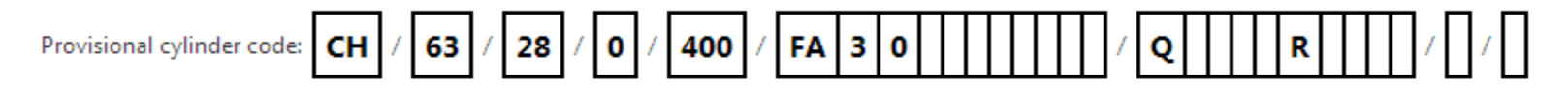

#### Select the seals type:

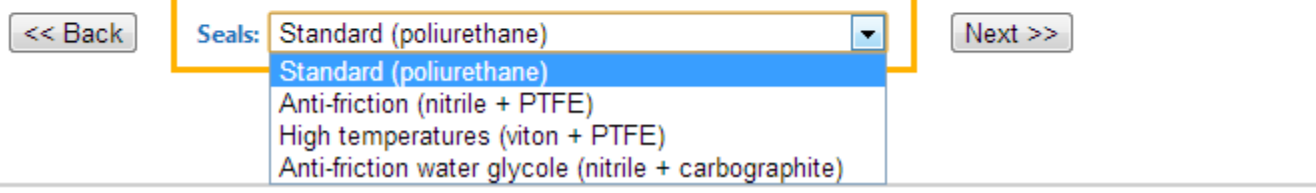

# **Step 10: Rod End**

### **Configurator > Step 10: Rod End option**

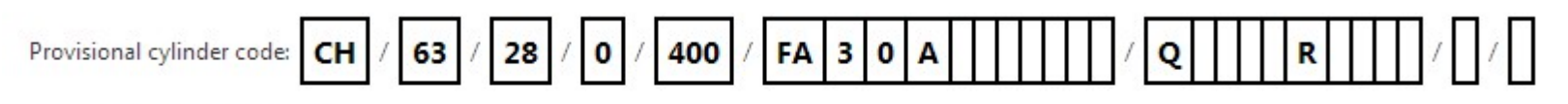

#### **Select Rod End type:**

M (standard)

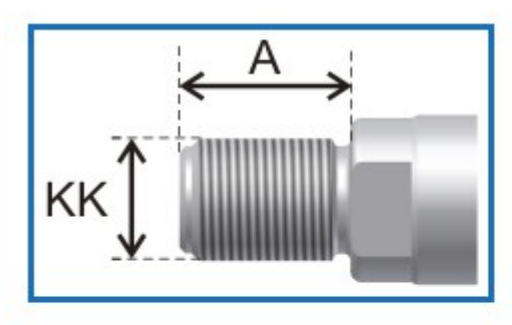

 $KK = M20x1,5$   $A = 28$ 

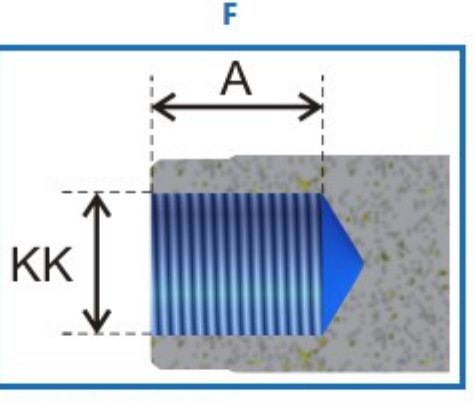

 $KF = M20x1,5$   $A = 28$ 

<< Back

Complete the configuration with standard values >>

### Step 11: Air Bleeds

#### **Configurator > Step 11: Air Bleeds**

 $\sqrt{400}/$   $F$ A  $3$   $0$   $A$   $0$   $0$ Provisional cylinder code: CH | / 63 |  $\mathcal{F}$  $\mathbf R$  $\sqrt{2}$  $\mathbf Q$  $|28|$ 

#### Select air bleed type:

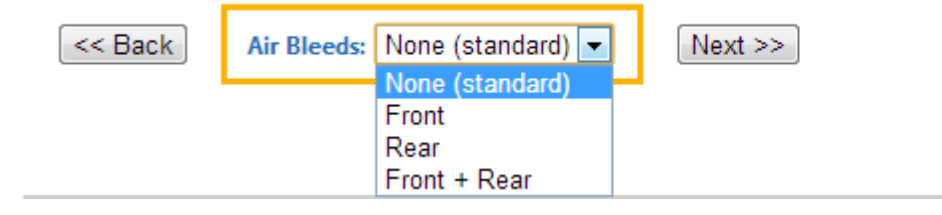

### Step 12: Double Rod Seal

#### Configurator > Step 12: Double rod seal

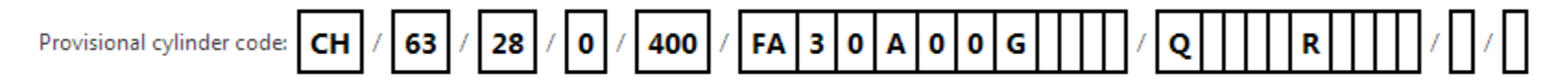

#### Select if you desire a double rod seal:

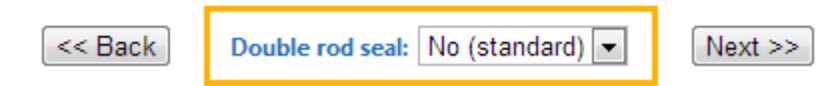

### Step 14: Rod Treatment

#### **Configurator > Step 14: Rod treatment**

 $|28|/|0|/|400|/|FA|3|0|A|0|0|G|0|0|$  $\overline{\mathbf{Q}}$ Provisional cylinder code: CH | / | 63 | /  $R$ 

#### **Select the desired treatment:**

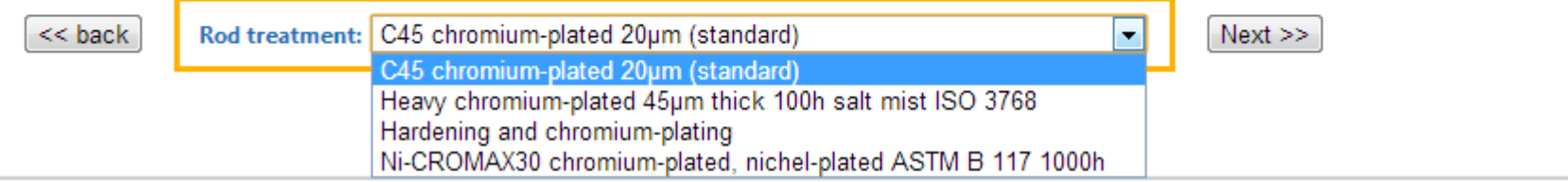

# Step 15: Proximity Sensors

#### **Configurator > Step 15: Proximity sensors**

Provisional cylinder code: CH |FA|3|0|A|0|0|G|0|0|0|  $\mathbf{R}$ Q 63 28 0 400

#### **Select the desired sensors:**

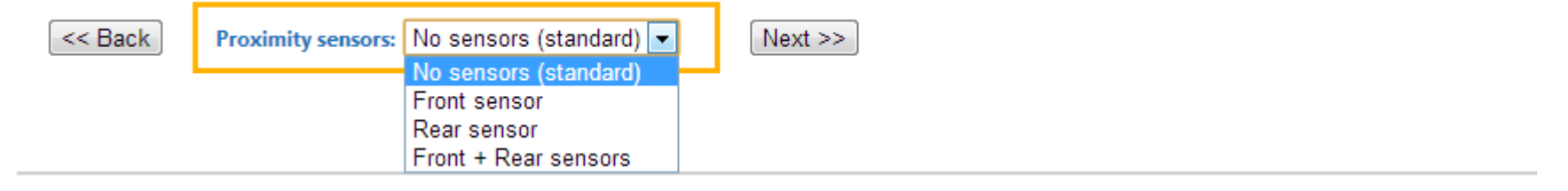

### Step 16: Extra-Rod

#### **Configurator > Step 16: Extra-Rod**

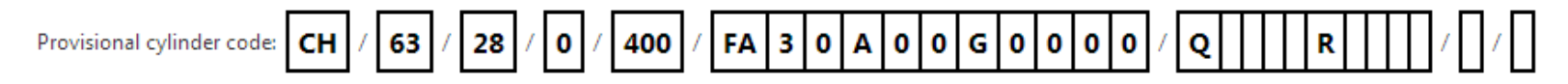

er<br>Stor Stor Stor<br>Stor Stor Stor

If you desire an extra-rod, enter the length:

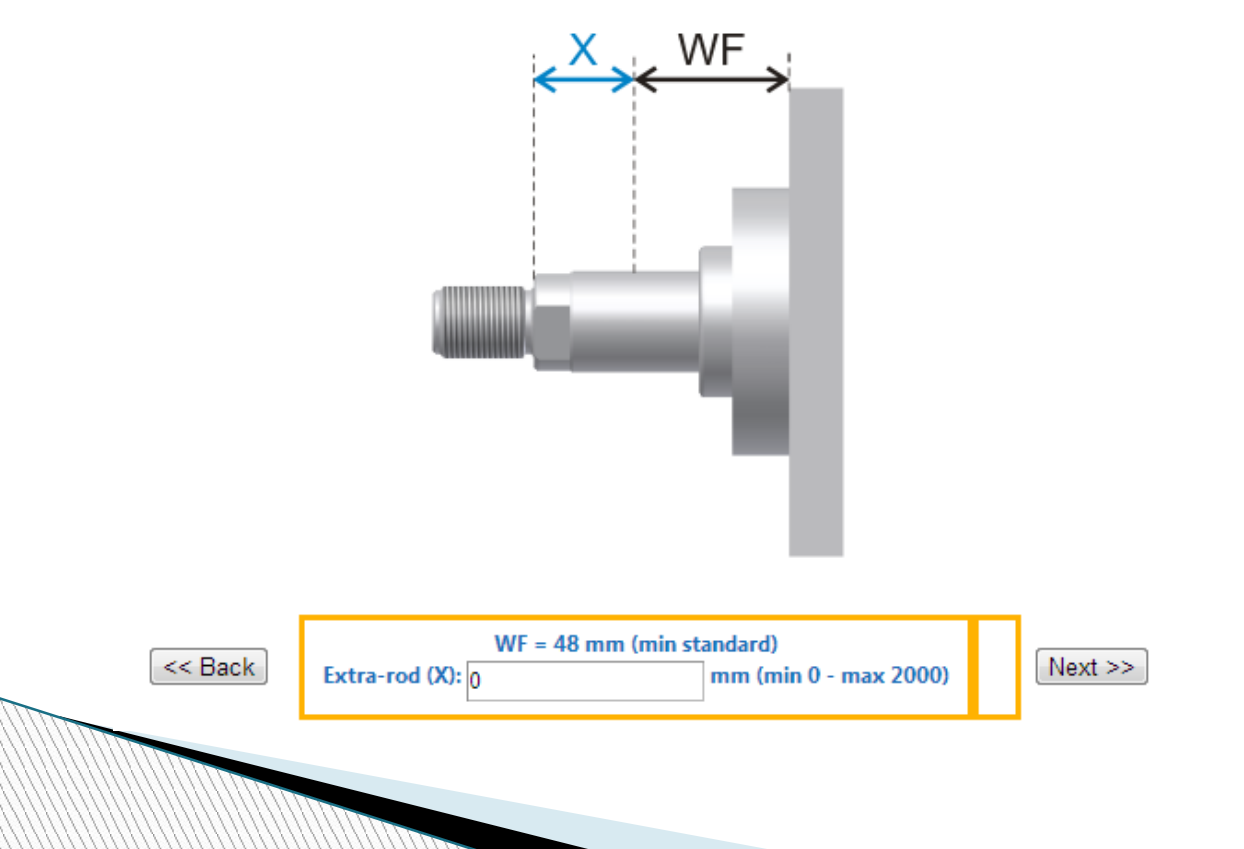

### **Step 18: Positions**

#### Configurator > Step 18: Select oil ports and accessory positions

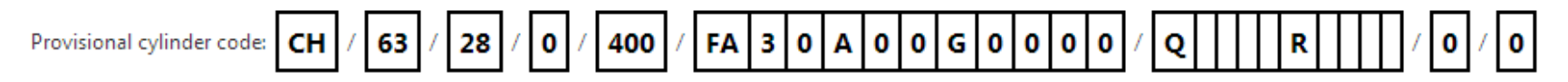

#### Oil ports, Cushions, Air bleeds and Sensors position

The ideal configuration computed by the system according to the required characteristics is as follows:

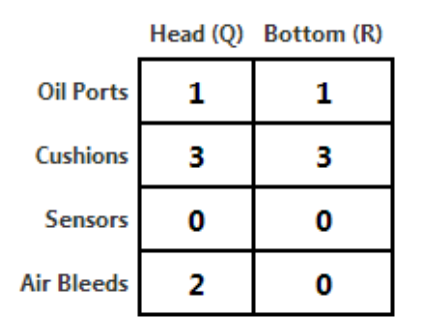

Modify Configuration

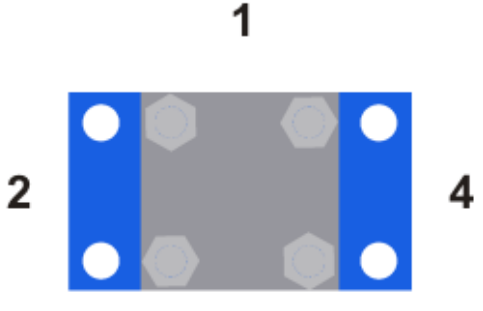

3

**Configuration completed** 

Product code: CH/63/28/0/400/FA30A00G0000Q1320R1300/0/0

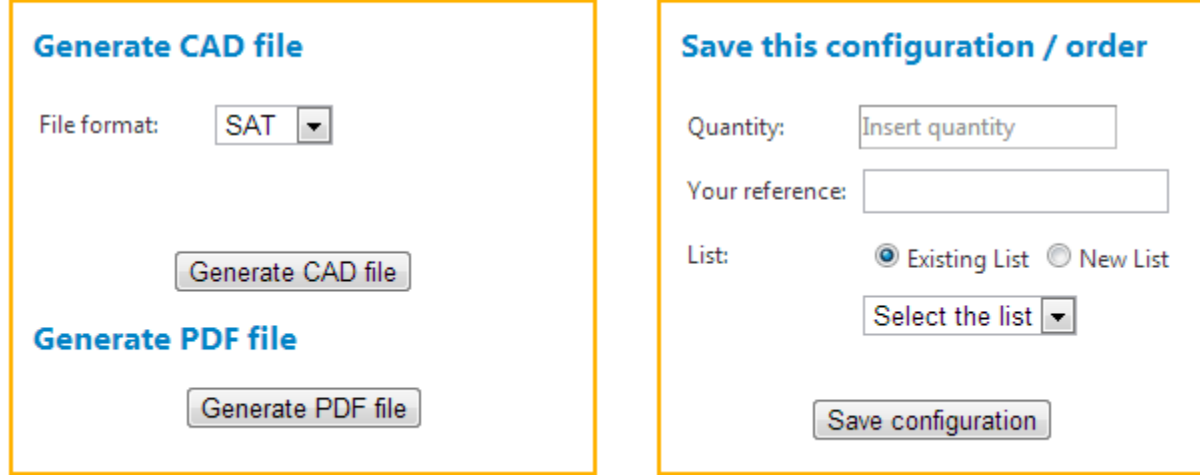

### CAD File

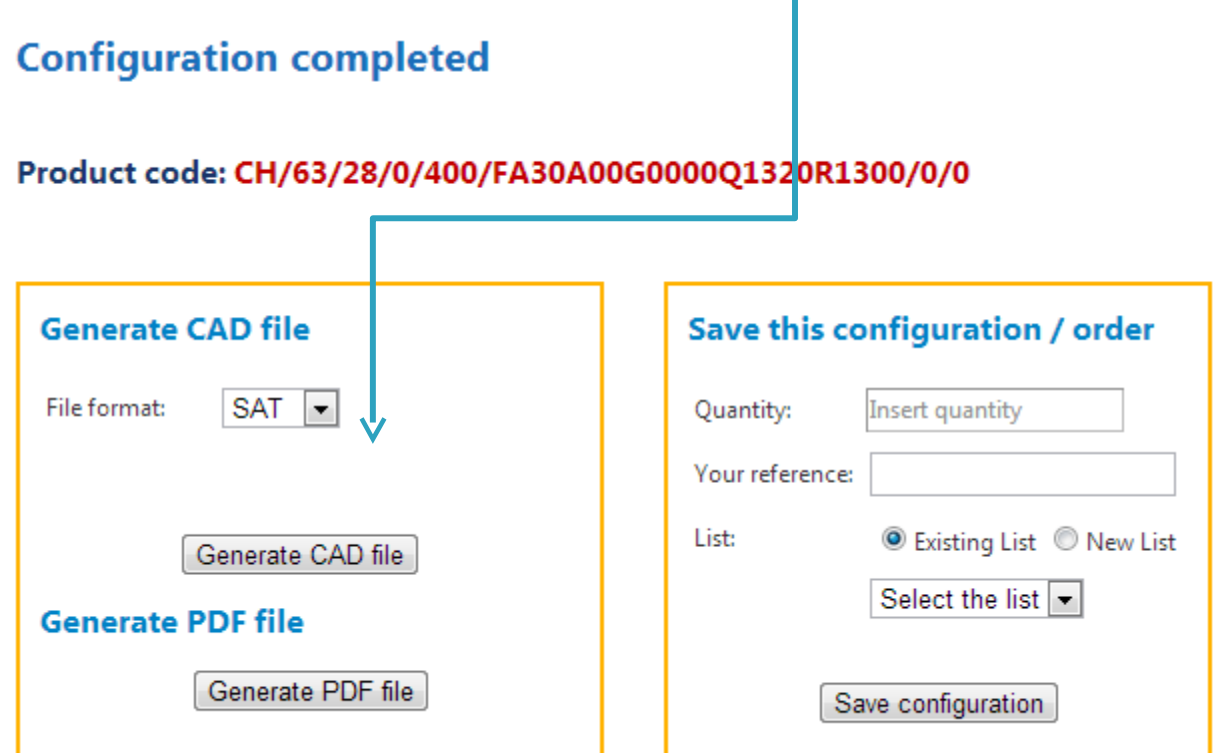

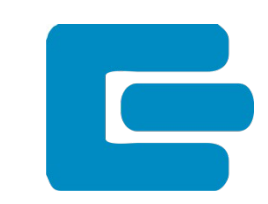

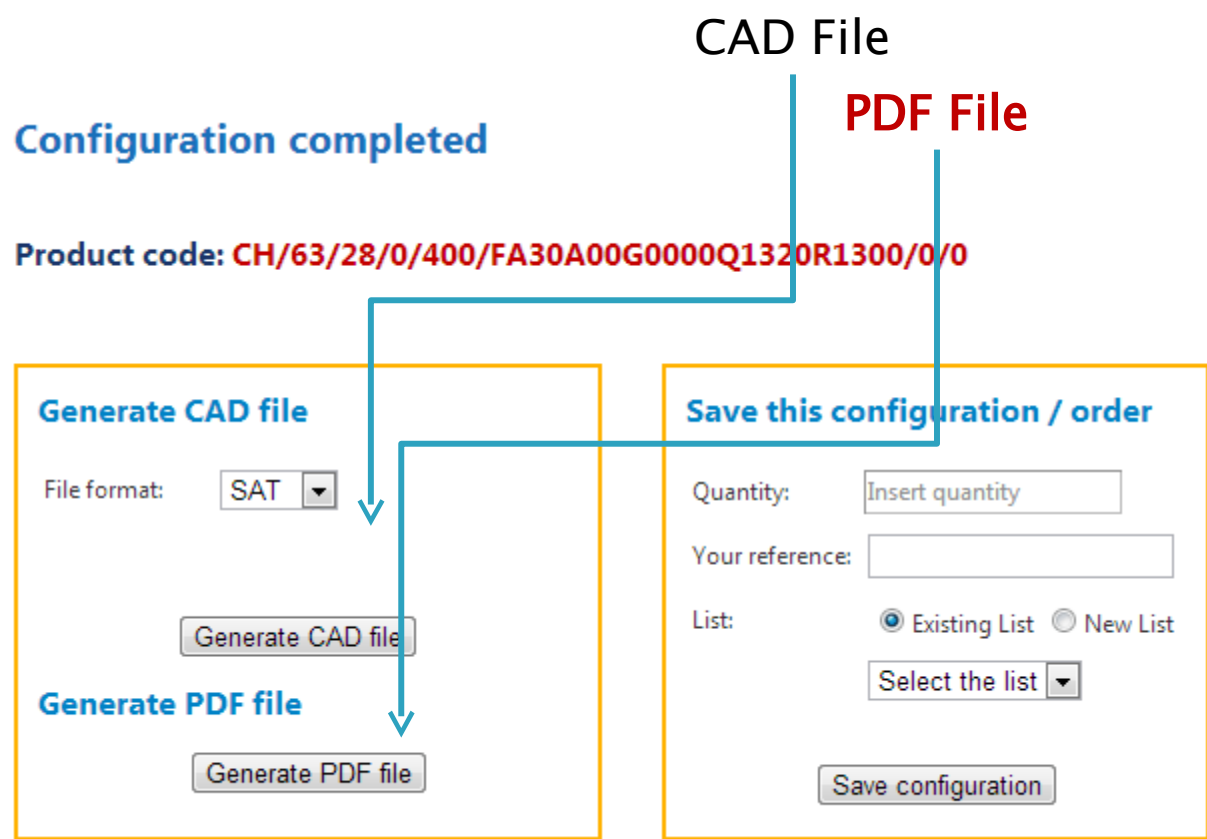

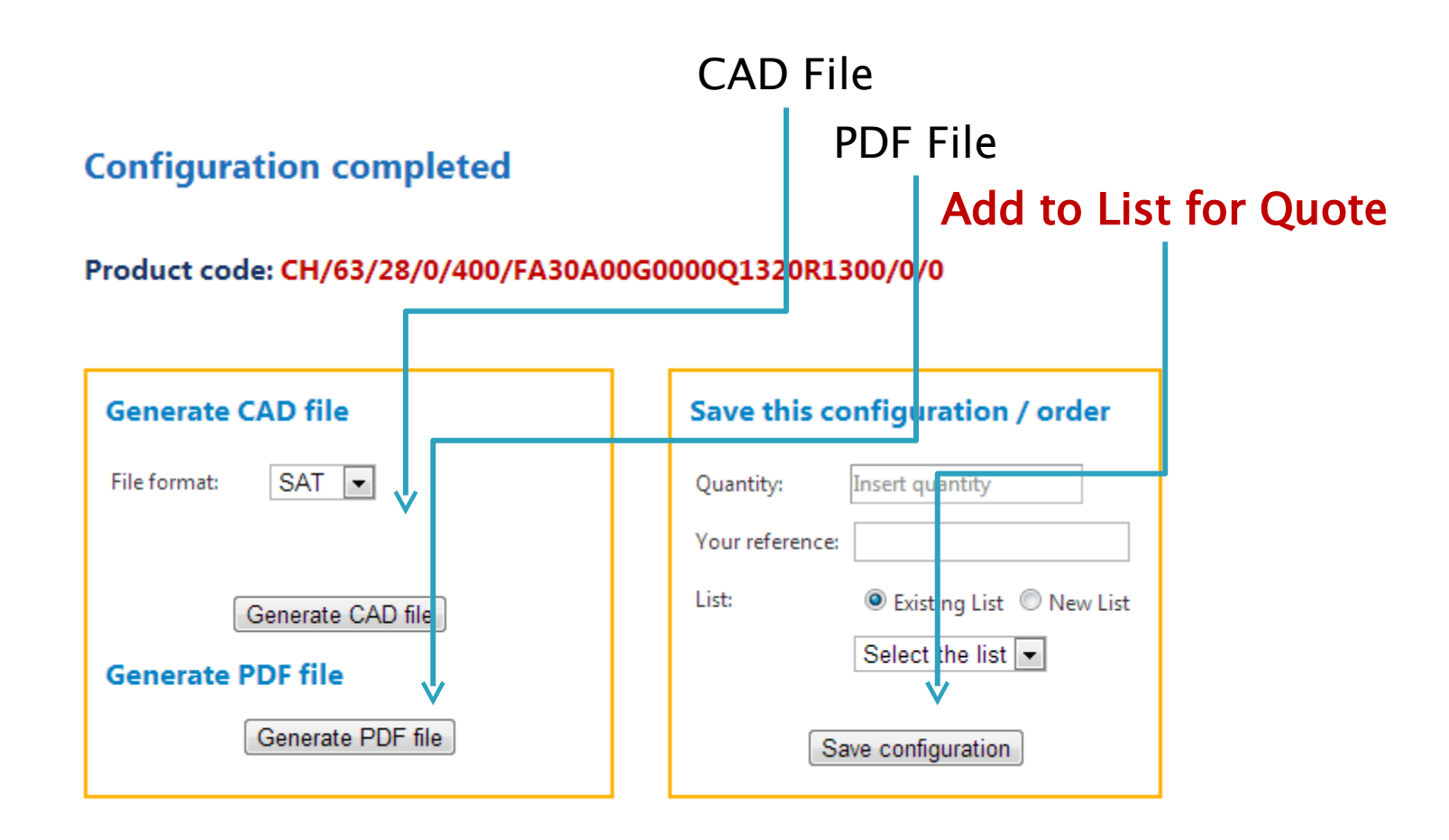

### **Cylinder List - Quote Request**

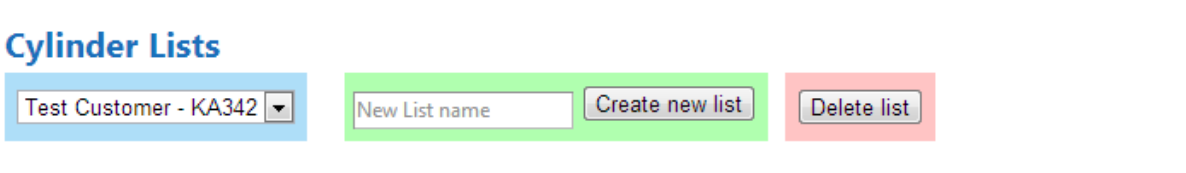

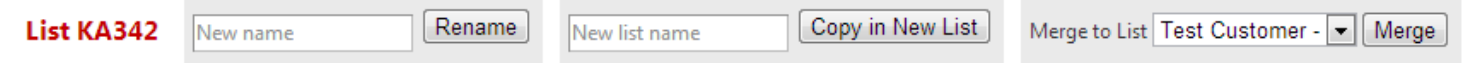

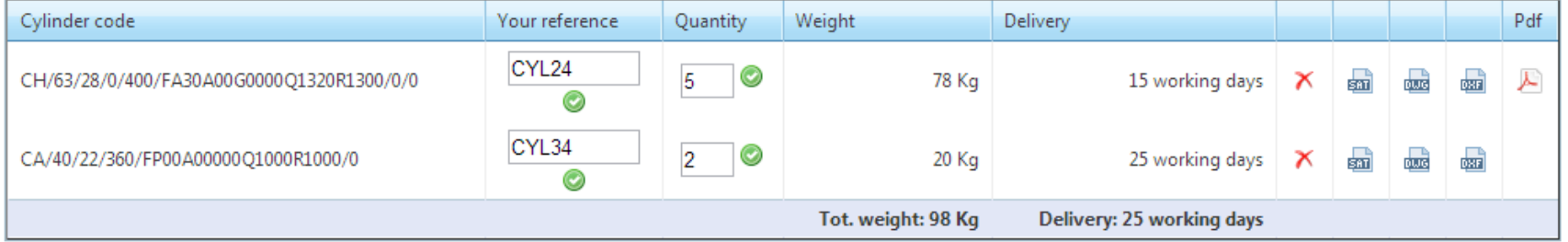

Create a new cylinder for this list

Request a quote

### Cylinder List – Quote Request

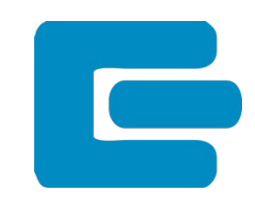

No price is shown**Cylinder Lists** Test Customer - KA342 Create new list Delete list New List name Copy in New List Rename Merge to List Test Customer - Merge List KA342 New name New list name Cylinder code Your reference Quantity Weight Delivery Pdf CYL24  $\circledcirc$ CH/63/28/0/400/FA30A00G0000Q1320R1300/0/0 5 sm) **QUIC** क्रा Æ 78 Kg 15 working days O CYL34  $\circledcirc$ CA/40/22/360/FP00A00000Q1000R1000/0  $\overline{2}$ 20 Kg 25 working days sm) ours 霝 c Tot. weight: 98 Kg Delivery: 25 working days Create a new cylinder for this list Request a quote

### Confirmation email to Customer

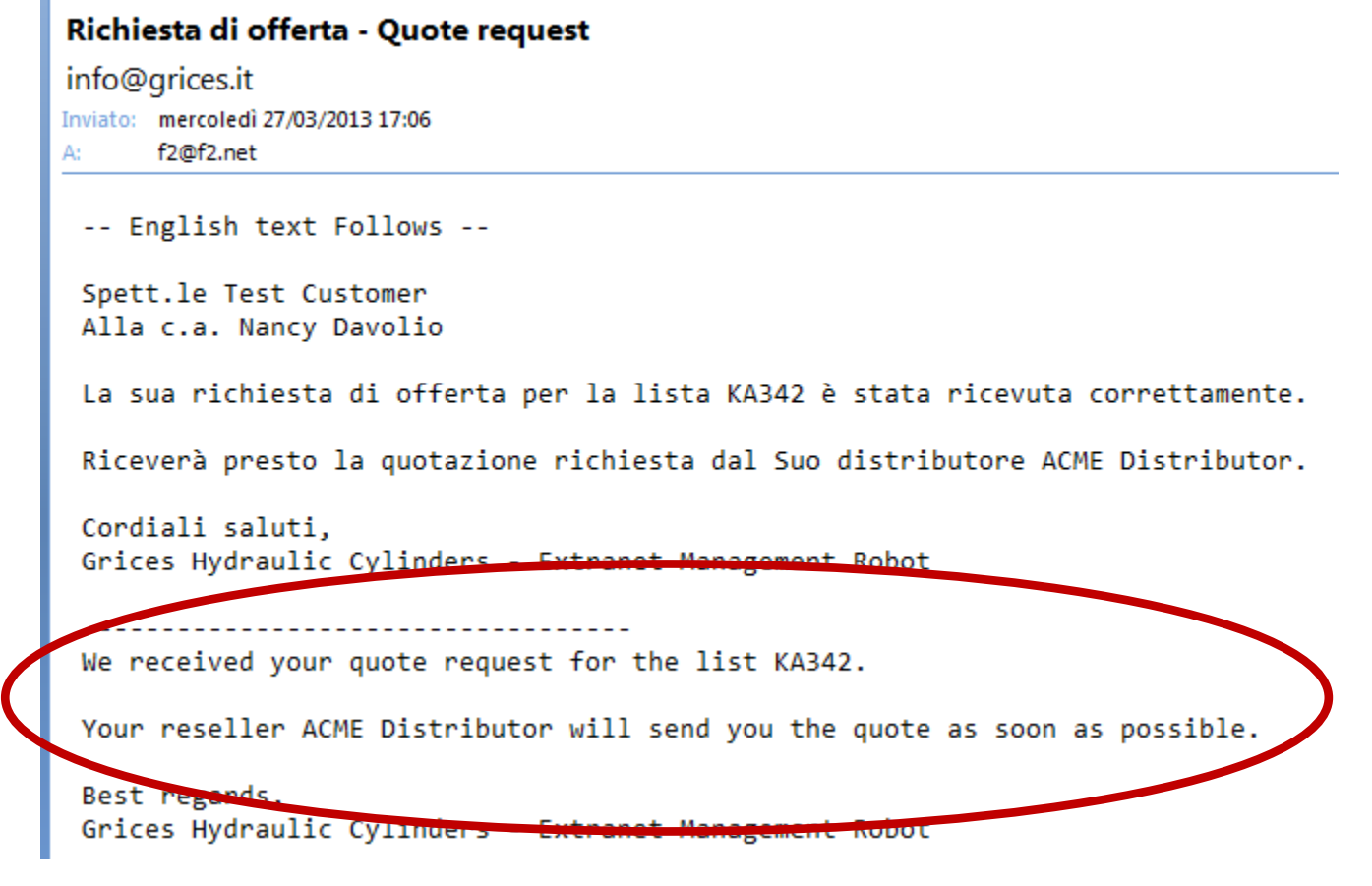

### You receive the Quote Request

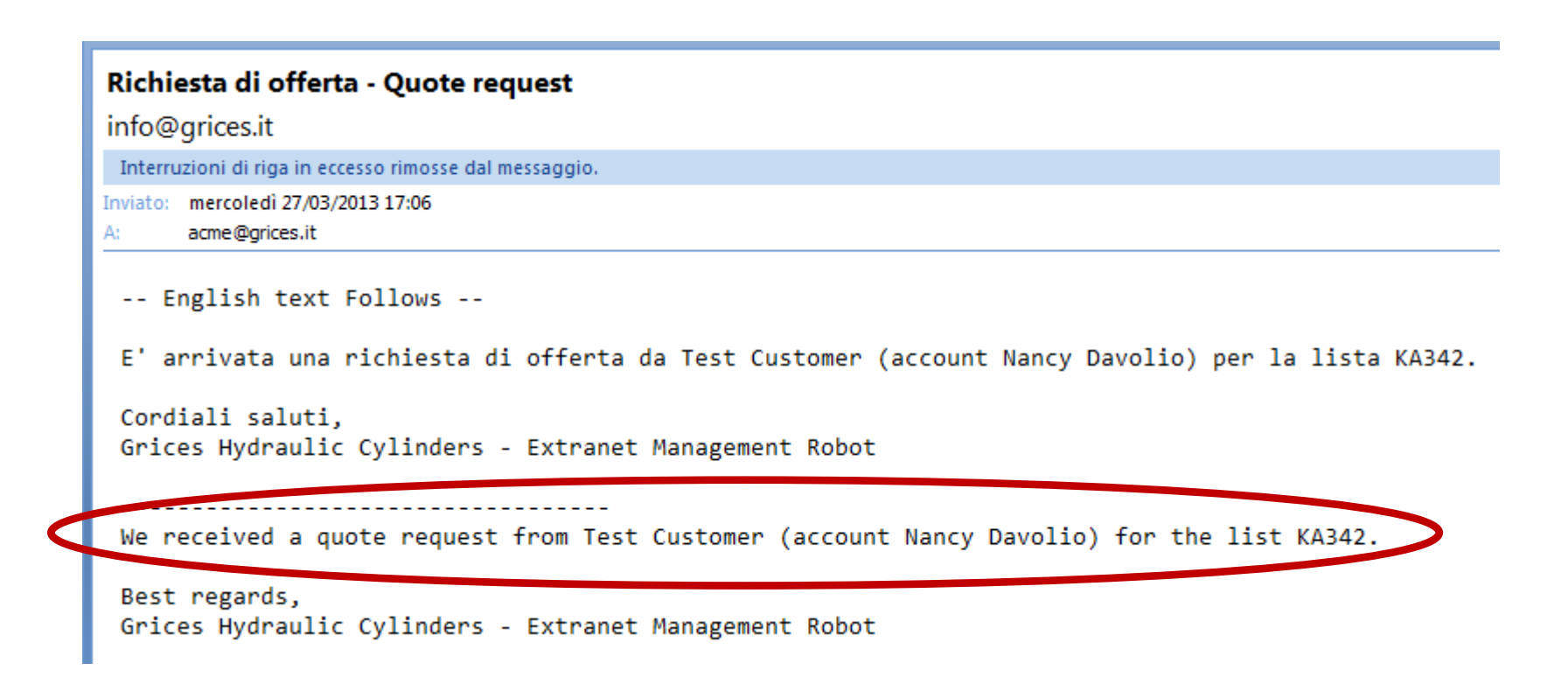

### Advantages for your customers

- ▶ Constantly updated technical data
- ▶ Instant 2D and 3D CAD drawing download
- ▶ Online quote request
- **Priority production**
- Extra-discount for online orders

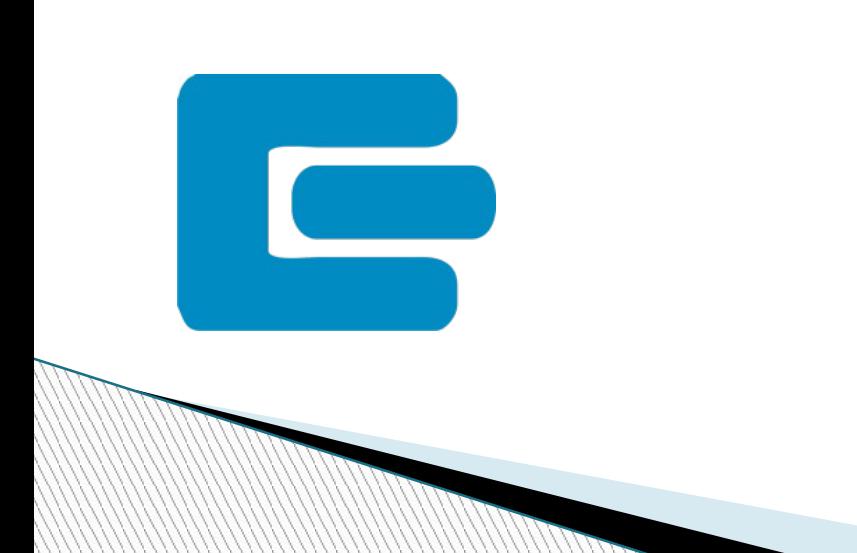

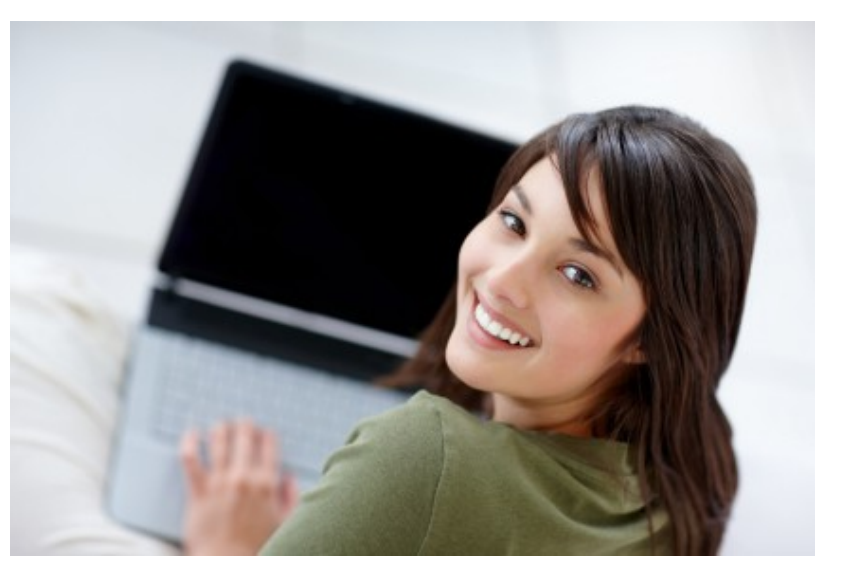

# Advantages for you

- 
- ▶ Professional co-branded web application
- ▶ Easy Customers and Accounts management
- **Receive precise quote requests**
- ▶ Your customers are yours: you contact them and you make the offers.
- Share our technology!

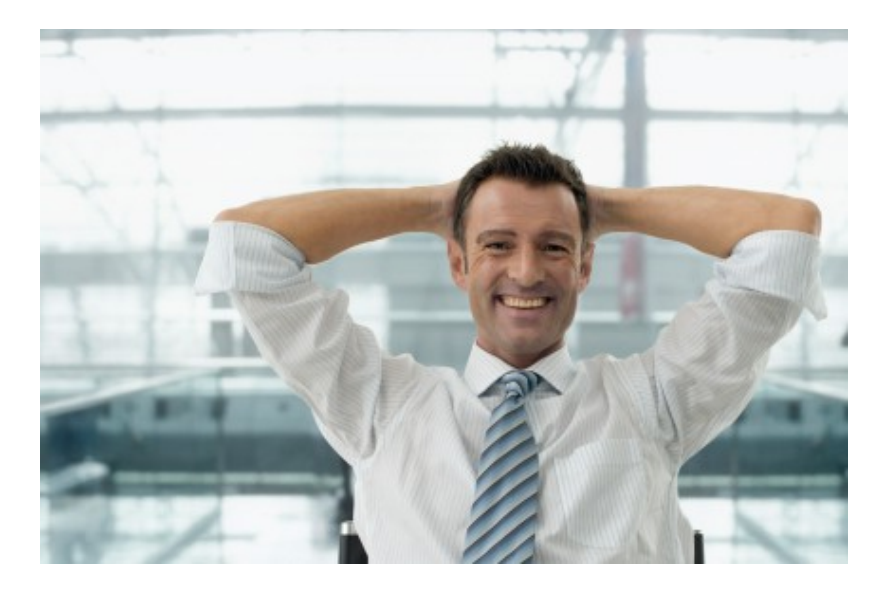

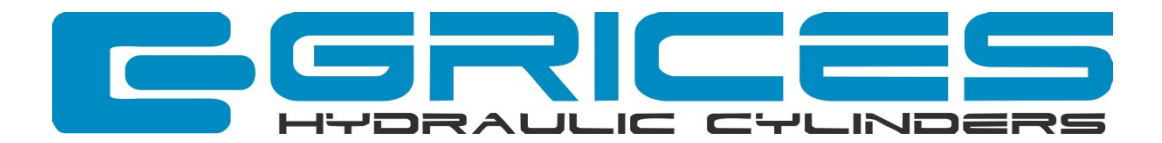

# Thank you!

### Let's do business together

Grices Hydraulic Cylinders s.r.l. Via Postale Vecchia, 111 23857 Valgreghentino (L

ww.grices.it.com/www.grices.it